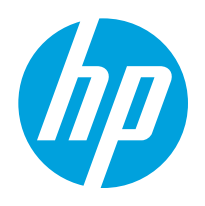

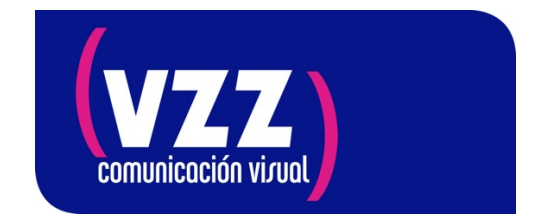

## **Impresoras HP Latex series 11x, 3x0, 3x5 y 5x0**

Marzo de 2020

## **Mantenimiento de equipos en períodos prolongados de inactividad**

Este documento proporciona recomendaciones sobre cómo preparar la impresora para un tiempo de inactividad prolongado. Se recomienda que siga estos pasos para evitar posibles daños.

## *Se recomienda:*

**1.** No retire los cartuchos de tinta o el cartucho de mantenimiento.

**2.** Si dispone de las tapas de color naranja (blanco o transparente para el cabezal de impresión del optimizador) que vienen en el embalaje con los cabezales de impresión, retire los cabezales de impresión e instale estas tapas en cada cabezal. Una vez que haya retirado el cabezal de impresión, guárdelo en posición vertical con las tapas naranjas hacia arriba.

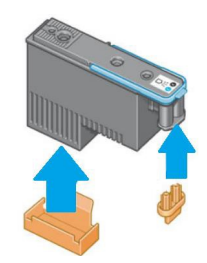

NOTA: Asegúrese de que cada cabezal de impresión use su propia tapa de sellado. Esto es especialmente importante con las tapas de los cabezales del optimizador, ya que existe el riesgo de daños en los inyectores si se usan con los cabezales de impresión de *color, o viceversa.*

*Importante:* si las tapas no están disponibles, mantener los cabezales de impresión instalados en la impresora.

**3. Solo para las impresoras Latex de la serie 500**. Asegúrese de vaciar el recogedor de condensación. No olvide conectar la tapa del recogedor de condensación después del vaciado. 

**4.** Asegúrese de que no hay sustrato cargado.

**5.** Asegúrese de que el carro de los cabezales de impresión se encuentra en la estación de servicio (a la derecha de la impresora).

**6.** Asegúrese de que aparece el mensaje Preparado en el panel frontal.

**7.** Desconecte la alimentación con el botón de encendido del panel frontal.

**8.** Pulse también el interruptor de la parte posterior de la impresora.

**9.** Cierre todas las puertas y cubiertas.

**10.** En la medida de sus posibilidades, se aconseja el arranque semanal del equipo ejecutando las acciones siguientes:

- Retire los cartuchos de tinta y agítelos 6 veces para eliminar posible sedimentación, vuelva a instalarlos. Si la impresora tiene un kit de 3 litros, retire cada cartucho, colóquelo en una superficie plana y gírelo 360 grados cuatro veces.

- Pulse el interruptor de encendido de la parte posterior de la impresora.

- Pulse el botón de encendido del panel frontal.

- Cuando la impresora muestre el mensaje Preparado, ejecute una limpieza de cabezales a través del menú: **Mantenimiento de la Calidad de Imagen** – Limpieza de Cabezales – Limpiar todos.

**-** Cargue material. 

- Imprimir un patrón con los seis colores de tamaño: el ancho del material por 30 cm de largo (archivo adjunto en el pdf).

**NOTA:** Si la impresora o los cartuchos de tinta se encuentran en una ubicación que *debido a la inactividad puede cambiar de forma drástica sus condiciones, pasando de estar a temperaturas de trabajo a ser fría e incluso con humedad, el agua de la*  atmósfera puede condensarse en las piezas y cartuchos de la impresora, llegando a *provocar fugas de tinta y errores de la impresora. En este caso, HP recomienda que adecue previamente la temperatura del entorno y espere al menos 3 horas antes de*  encender la impresora o instalar los cartuchos de tinta, para permitir que se evapore la *condensación.* 

## *Si ha desinstalado los cabezales, siga el procedimiento que le apuntamos a continuación para dejar la impresora operativa:*

**1.** Vuelva a conectar la impresora, encienda el interruptor trasero y presione el botón del panel frontal.

**2.** Antes de instalar los cabezales de impresión, agítelos durante 15 segundos.

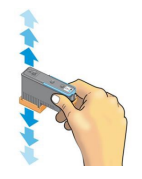

**3.** Si la impresora tiene un kit de 3 litros, retire cada cartucho, colóquelo en una superficie plana y gírelo 360 grados cuatro veces.

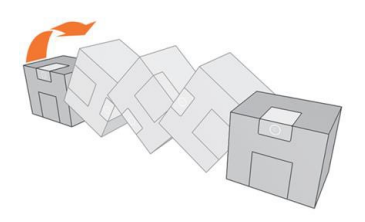

**4.** Retire los cartuchos de tinta y agítelos durante 15 segundos antes de volver a instalarlos. Si la impresora tiene un kit de 3 litros, haga lo mismo con los tanques intermedios.

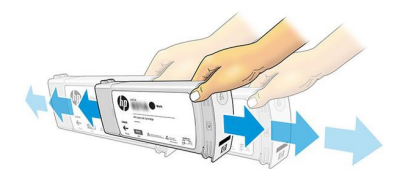

**5.** Para garantizar una calidad de imagen óptima después de reiniciar la impresora, se recomienda que:

a. Imprima un trazado de estado del cabezal de impresión.

**b.** Ejecute una rutina de limpieza en todos los cabezales de impresión, si es necesario, imprima nuevamente el trazado de estado de los cabezales de impresión para asegurarse de que estén en buenas condiciones.

**c.** Si detecta en el trazado mezcla de tintas, realice de nuevo el paso b. para recuperar el cabezal de impresión.

d. Ejecute la alineación de cabezales.

**e.** Si se requiere precisión de color, ejecute una calibración de color.

f. Imprimir un patrón con los seis colores de tamaño: el ancho del material por 30 cm de largo (archivo adjunto en el pdf).

**NOTA**: Procure no imprimir trabajos con una necesidad de calidad óptima *antes de tener 3 ó 4 metros impresos*. 

Para cualquier consulta estamos a su disposición en el teléfono *de asistencia técnica* 

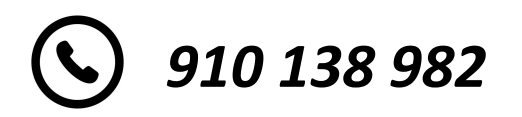